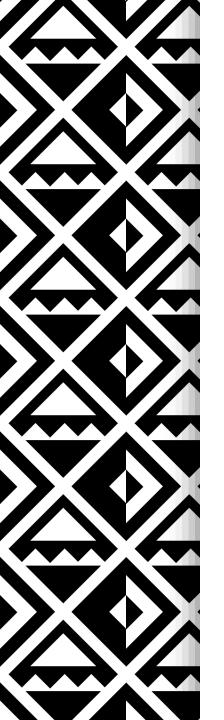

International Maternal Newborn Health Conference

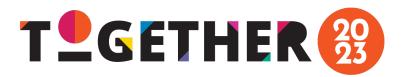

# Step-by-Step Guide for Single Abstract Submissions

Questions? Contact abstracts@imnhc.org

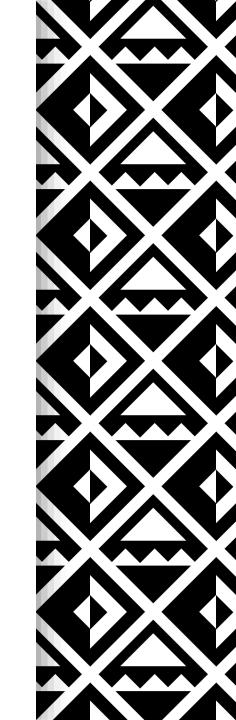

## 1. Create an Account

- Link to the portal: <a href="https://imnhc2023.dryfta.com/index.php">https://imnhc2023.dryfta.com/index.php</a>
- As a new user, go to the top navigation menu and click on Create
   Account
  - Enter your details
- If you already have an account, click on Login to the upper right corner
  - If you forgot your password, click on Forgot your Password?, then
    enter your email. You will receive an email to reset your password
- For a different language, you may select your language of choice under
   Select Language in the upper right-hand corner
- If you do not receive an email confirmation, kindly check your Spam (or Junk) mail and mark as Not Spam

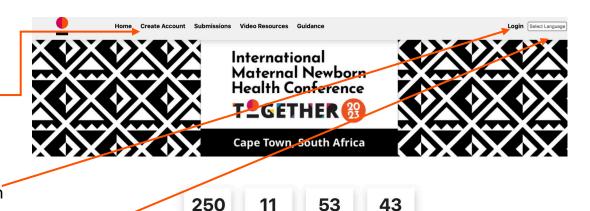

May 08, 2023 - May 11, 2023

SECONDS

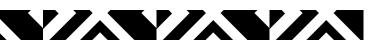

# 2. Submitting a Single Abstract Submission

- Click on Abstract/Expression of Interest
   Submission in the menu
- Click on New Submission

- Select Single Abstract
- Click Next to move on
- Click Save anytime during the application process if you plan to leave the site and revisit later (Save button at bottom of screen)

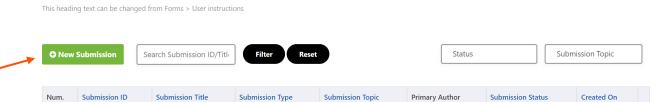

No abstract submitted yet.

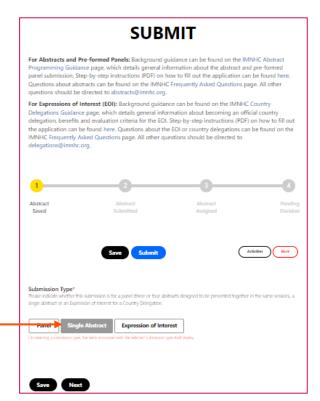

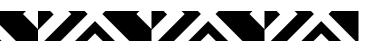

## **CATEGORY & COUNTRY**

- Submission Form Details:
  - Category
    - Research
    - Program, Project, or Policy Implementation
    - Note: For single abstracts, do not click on "Voices and Stories", this is for Panel sessions only
  - Country: To select more than one country, click on Ctrl while selecting more than one country (or Command key if using a Mac)

## **IMNHC 2023 SUBMISSION**

#### Category\*

Please indicate whether this abstract is describing research or program/project/policy implementation. Voices and stories (for panel sessions only): a first-person account, e.g., by a health worker, client, or family member may be substituted for one abstract within a panel session.

Select a value

#### Country

Select a country(ies) of research or program/project/policy for your abstract. Select all that may apply (Click Ctrl or Command when selecting multiple countries)

Global Afghanistan Albania

Algeria

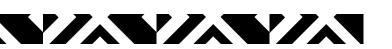

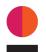

## TRACKS AND SPECIAL FOCUS AREAS

- Primary and Secondary Tracks:Choose the following:
  - Humanitarian and Fragile Settings
  - Innovation Tools and Strategies
  - Prevention and Clinical Management
  - Health Systems and Workforce
  - Targets and Metrics
  - Strengthening Quality of Care
  - Global Guidelines and Local Adaptations
- Special Focus Areas: You may choose up to two.

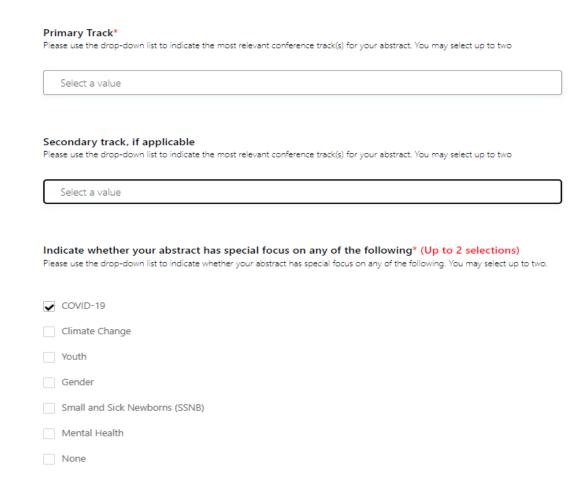

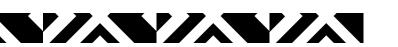

### **ABSTRACT TITLE AND TEXT**

- Title (30 word limit)
- Abstract Text (up to 350 words for all textboxes)
  - Background
  - Methods
  - Results
  - Conclusion
- Text will be counted for each section. Any text over 350 will not save and will be cut off during submission.
- **Tip**: Write each section in a Word Document to keep track of the number of words. You can then paste into each section.

#### Title\*

The title should be entered in sentence case (maximum 30 words). Please capitalize only the first word and any proper nouns. If you are submitting an Expression of Interest for Country Delegation, please enter country name.

#### Abstract Text\* (Up to 350 words for all textboxes)

#### Background

If the activity was research, indicate the purpose and objective(s), the hypothesis that was tested, or a description of the problem being analyzed or evaluated. If the activity was not research, summarize the purpose, scope, and objectives of the program, project, or policy.

#### Methods

If the activity was research, describe the study period, setting and location, study design, study population, data collection, and methods of analysis. If the activity was not research, describe the program, project or policy period, setting and location, structure, activities, and interventions undertaken in support of the program, project, or policy.

#### Results

If the activity was research, present the findings and/or outcomes of the study. Please summarize any specific results without the use of tables. If the activity was not research, present as clearly and in as much detail as possible the findings and/or outcomes of the program, project, or policy. Include an analysis or evaluation of lessons and best practices. Please summarize any specific results that support your best practices.

#### Conclusions

Explain the significance of your findings and/or outcomes for the maternal newborn health community, including the unique value add of this work. Include any implications of this work for addressing gaps in equity, i.e., remediable differences among people, whether those groups are defined socially, economically, demographically, or geographically.

#### Background

Background

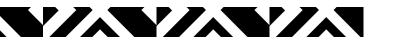

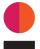

## ETHICAL DECLARATION & AFFIRMATION

 Complete the Ethical Declaration and the Affirmation sections

#### Ethical declaration\*

I confirm on behalf of all abstract authors that research presented in this abstract has been conducted in accordance with the protocol approved by the local institutional review board or ethics committee. I confirm the 2023 IMNHC Program Committee may contact me to enquire further into ethical aspects when evaluating this abstract.

|      | Yes   | O No       |                |           |               |           |          |           |           |              |    |
|------|-------|------------|----------------|-----------|---------------|-----------|----------|-----------|-----------|--------------|----|
|      | Not   | applicable | (this research | described | did not inclu | ide human | subjects | or the ab | stract is | not describi | ng |
| rese | arch) |            |                |           |               |           |          |           |           |              |    |

#### Affirmation 6. I understand that if I am the presenting author of this abstract and need support to participate in 1. I confirm that I submit this abstract or panel on behalf of all authors' the conference, I must apply for a scholarship by September 15, 2022 through the scholarship section I confirm that I have permission from the authors to submit this abstract on their behalf and that all authors of my IMNHC profile have read and approved the final version of this abstract. I also confirm that the authors listed are the original authors of this abstract. I accept that the content of this abstract cannot be modified or corrected after the submission deadline. I am aware that it will be published exactly as submitted if accepted. 7. I understand that this submitted abstract may be shared with IMNHC organizers for potential use in sessions that will be organized around the conference\* 2. Policy regarding previously presented findings\* An abstract which has been previously published or presented at a national, regional, or international meeting may only be submitted if there are new methods, findings, updated information, or other valid reasons for submitting that can be provided by the author. If the author neglects to provide these required details and justification, or if evidence of previous publication or presentation is found, the abstract will be rejected. This information will be considered by the IMNHC 2023 Program Committee when making final decisions. Have any preliminary or partial data in your abstract or panel been previously published or presented? 8. I understand that if my abstract is accepted for presentation at IMNHC 2023, it may be shared with ○ Yes ○ No conference sponsors and media partners\* 3. Submission of your abstract constitutes your consent to publication' 9. Do you give permission for your abstract to be published in IMNHC materials? If the abstract is accepted, the authors agree that their abstracts are published under the Creative Commons Attribution 3.0 Unported (CC BY 3.0) license. The license allows third parties to share the published work (copy, YesNo distribute, transmit) and to adapt it for any purposes, under the condition that IMNHC 2023 and authors are given credit, and that in the event of reuse or distribution, the terms of this license are made clear. Authors retain the copyright of their abstracts, with first publication rights granted to AlignMNH. 10. Will the presenter be under the age of 35 by May 8, 2023?\*

4. I understand that if my abstract is accepted and I am able to present, I must register for the

 I understand that all scholarship requests must be made by the presenting author through the scholarship section of your IMNHC profile by completing a scholarship application form by

conference prior to the deadline specified by IMNHC\*

Yes, I understand that scholarships are not guaranteed.

O Yes

September 15, 2022\*

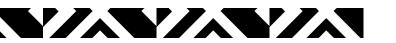

# 7. Final Step

- Enter in Primary, Presenting and Co-Author Details
- After all the prior fields have been completed click Save
  - You may also Save anytime during the application process if you plan to leave the site and revisit later
- When you are ready to submit your application, click Submit

## Primary\*, Presenting^ Author & Co-Author Details

If you are submitting an EOI, please ignore this section.

☐ Submitting on behalf of an author? Please tick this checkbox to add yourself as a submitter

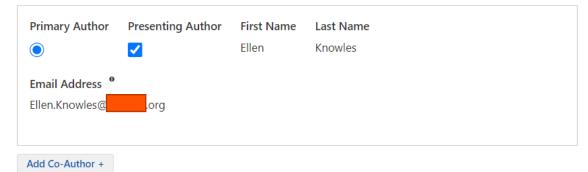

On adding a co-author, an email would be sent to the co-author's email address with automatically-generated login credentials so the co-author can log in and update his/her profile. If a co-author has an existing profile in the system, the details wont be updated to prevent any unauthorized update.

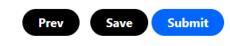

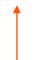

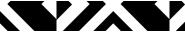

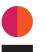

## Submission

- Once you have submitted, you may withdraw your application
- You will also receive an email confirmation with a PDF file of your submission
- If you have any questions, please contact us at <a href="mailto:abstracts@imnhc.org">abstracts@imnhc.org</a>

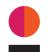

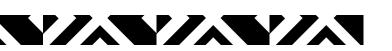

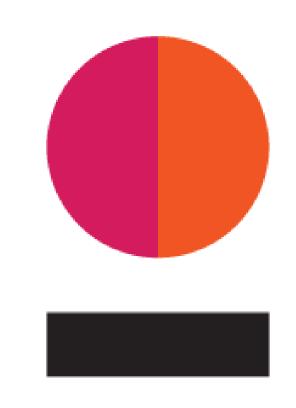